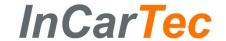

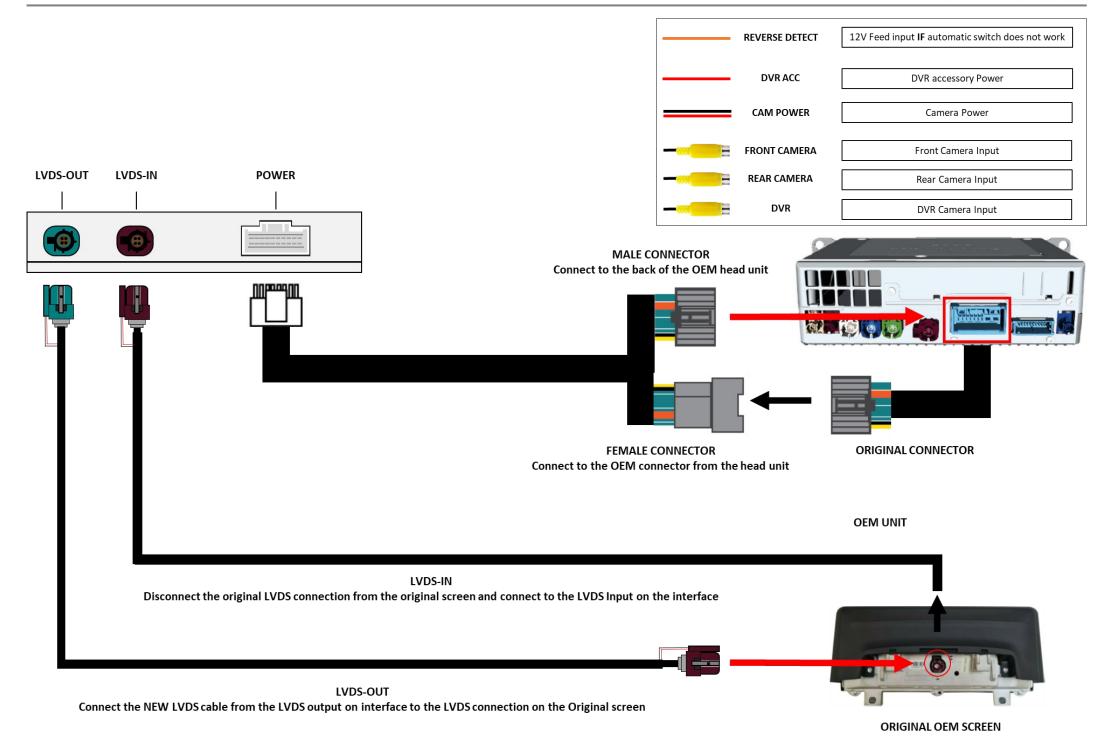

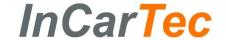

## **DIP SWITCH SETTINGS**

Please disconnect & reconnect interface power after changing any DIP setting

| Car Model      | No.1   | No.2   | No.3   |
|----------------|--------|--------|--------|
| BMW MGU System | ON (▼) | OFF(▲) | ON (▼) |

| PIN | ON (▼)                     | OFF(▲)                    |
|-----|----------------------------|---------------------------|
| 4   | Turn off radar             | Turn on radar             |
| 5   | Turn off dynamic guideline | Turn on dynamic guideline |
| 6   | -                          | -                         |
| 7   | Turn on front view         | Turn off front view       |

## **Shortcuts for DIP Settings:**

- Add aftermarket backup camera (CAN reverse)
  4 OFF, 5 OFF, 6 OFF, 7 OFF, 8 OFF
- Add aftermarket backup camera (Reverse detect)
  OFF, 5 OFF, 6 OFF, 7 OFF, 8 ON

## Long press MENU for 2 seconds to switch to DVR.

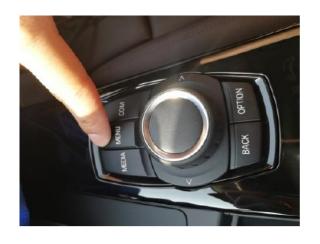

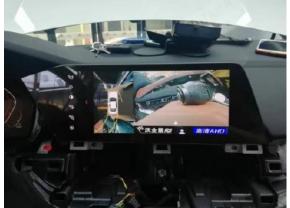

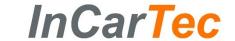

## **INSTALLATION GUIDE**

Please ensure the car is switched off to avoid damaging the interface/vehicle

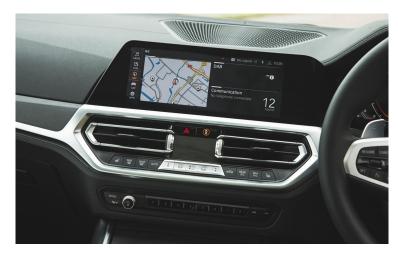

1. MGU platform system

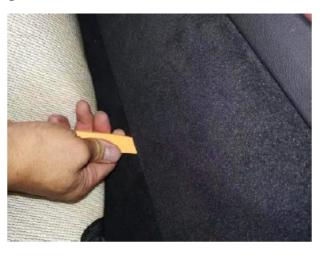

2. Use a panel tool to lift the left and right interior away.

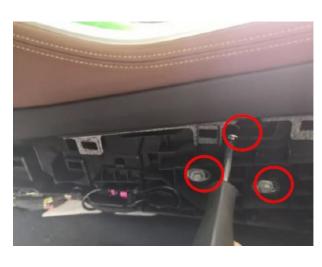

3. Remove the screws on the left and right bezels.

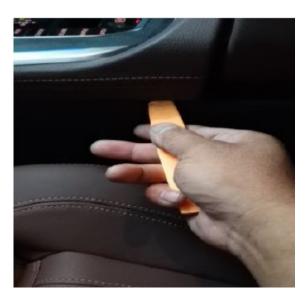

4. Use a panel tool to tilt down the entire control panel

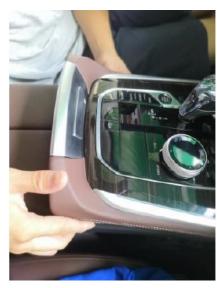

5. Remove the centre control panel

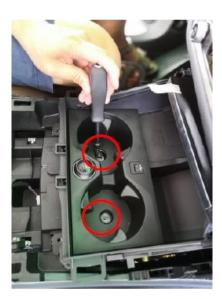

6. Remove the two screws as shown

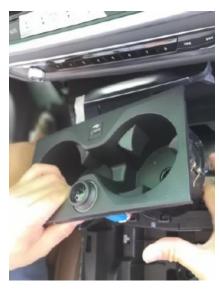

7. Remove the dual plastic box

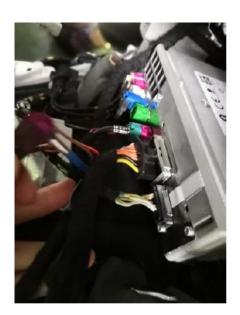

8. Make the power connections (As shown in the installation diagram)

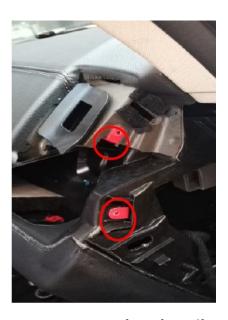

9. Use a panel tool to tilt down the fixed bezels on the display and remove the screws on both sides

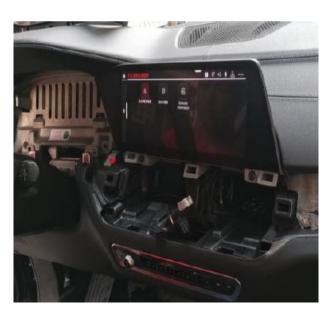

10. Remove the central display

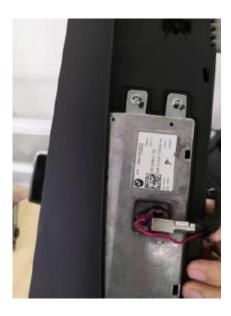

11. Make the LVDS connections (As Shown in the installation diagram